## **Add SQLcompliance Agent Service wizard - SQLcompliance Agent Service Account tab**

The SQLcompliance Agent Service Account tab of the Add SQLcompliance Agent Service wizard lets you specify the account credentials the SQLcompliance Agent Service account should use to connect to the Collection Server and the virtual SQL Server. The SQLcompliance Agent Service also uses this account to stop and start SQL Server traces, execute stored procedures, and manage trace files. Ensure you specify a valid Windows account that has the following permissions:

- SQL Server System Administrator privileges on the target virtual SQL Server
- Administrator permissions on each node in the cluster hosting the virtual SQL Server
- Read and write access to the trace directory you specify

Specify the account the SQLcompliance Agent Service should run under, and then click **Next**.

SQL Compliance Manager audits all activity on your server. [Learn more](https://www.idera.com/productssolutions/sqlserver/sqlcompliancemanager) > >

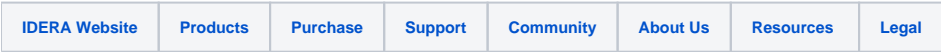